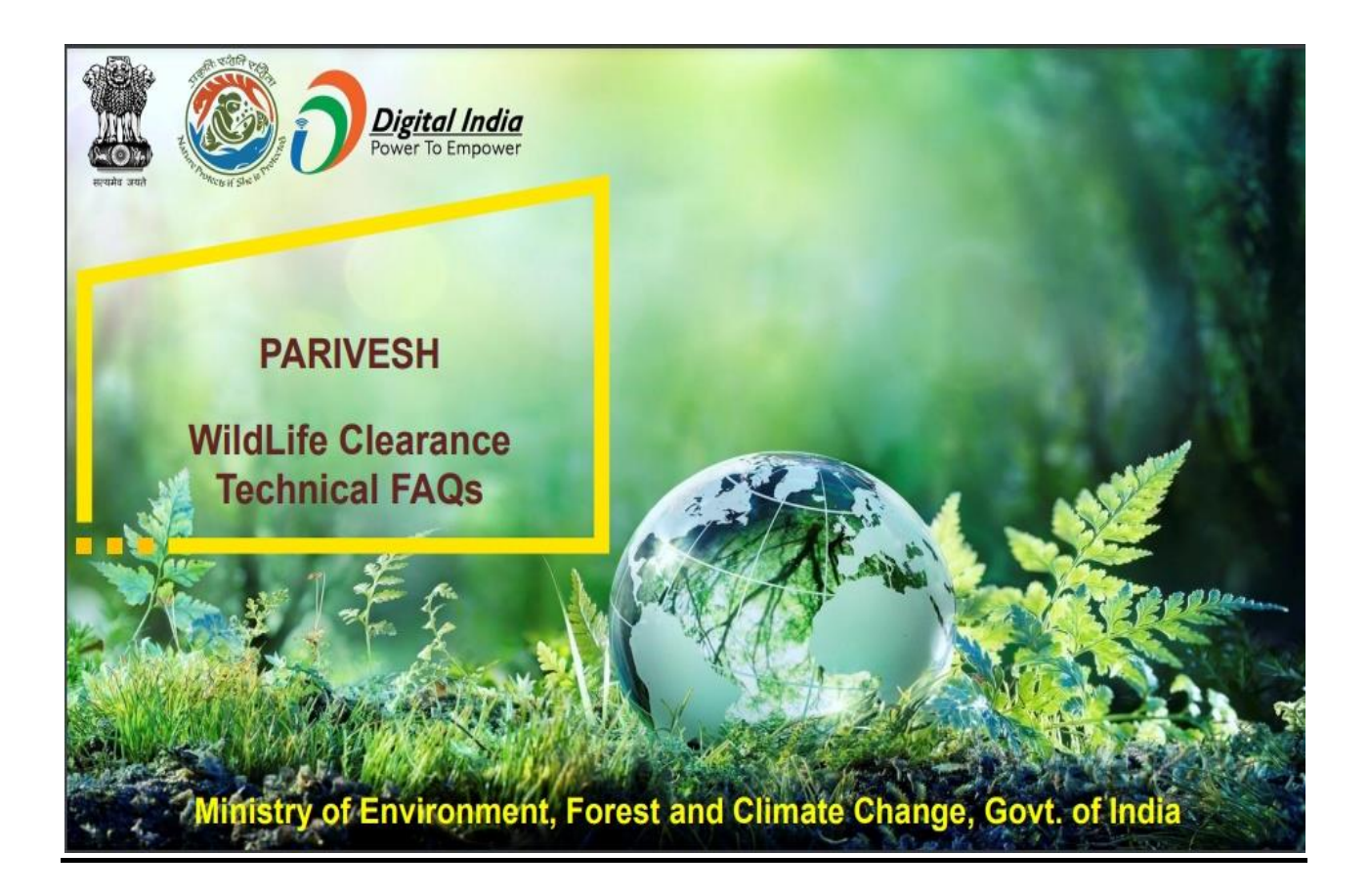

# **WILD LIFE TECHNICAL FAQ**

# **Q- Abbreviation used in Wild Life Clearance Process?**

**A-** Following abbreviations are used in Wild Life Clearance Process.

- 1. WLC Wild Life Clearance
- 2. WW Wild Life Warden
- 3. CWW Chief Wild Life Warden
- 4. SS State Secretary
- 5. SBWL State Board of Wild Life
- 6. NBWL National Board of Wild Life
- 7. SIR Site Inspection Report
- 8. EDS Essential Document Sought
- 9. ADS Additional Document Sought
- 10. ATR Action Taken Report
- 11. MOM Minutes of Meeting

## **Q- What are the different workflows available for Wild Life Clearance Process in PARIVESH 2.0?**

**A-** There are three workflows available in Wild Life Clearance Process.

WorkFlow-1(related to survey and investigation) – Permit Letter will be generated at Chief Wild Life warden without the recommendation of SBWL/NBWL.

WorkFlow-2(SBWL) – Permit Letter will be generated at Chief Wild Life warden after recommendation of SBWL.

WorkFlow-3(NBWL) – Permit Letter will be generated at Chief Wild Life warden after recommendation of SBWL and NBWL.

## **Q- What are the conditions on which workflow depends?**

**A-** Conditions for WorkFlow-1

- 1. 'Whether proposal is for investigation/survey?' Field's value should be 'Yes'.
- 2. 'Whether investigation/ survey involves destruction, exploitation or removal of any wild life including forest produce from National Park/ sanctuary or destruction or damage or diversion of the habitat of …' – field's value should be 'No'. The above 2 fields are available in the application form.

## Conditions for WorkFlow-2

- 1. 'Whether proposal is for investigation/survey?' Field's value should be 'No'.
- 2. Following Conditions-

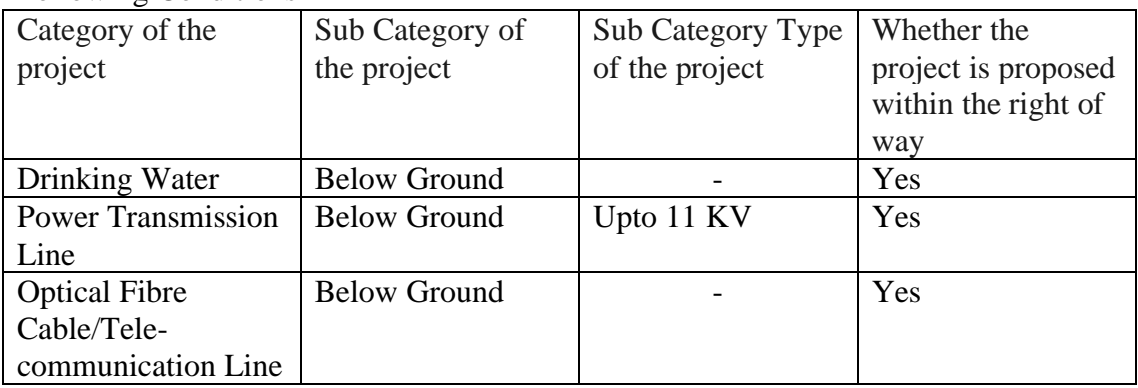

## Conditions for WorkFlow-3

The proposals which do not fall under WorkFlow-1 and WorkFlow-2, will be considered in workflow-3.

# **Q - What is the steps/process involved in the WorkFlow-1.**

## **A -** Steps:

- **1.** User Agency will select Part-1 & Part- II (Seeking recommendation of Standing Committee of NBWL/SBWL) under Wild Life Clearance Type.
- **2.** User Agency will fill the Part 1 of WL Application form
- **3.** Wild Life warden will fill SIR through My Task.
- **4.** Wild Life warden will fill Part-3 through My Task.
- **5.** Chief Wild Life warden may fill SIR, it is optional step.
- **6.** Chief Wild Life warden will fill Part-4 (and SIR (optional)) through My Task.
- **7.** Chief Wild Life warden will generate Permit Letter/Rejection Letter based on the recommendation of CWW in Part-4 through My Task.

# **Q - What is the steps/process involved in the WorkFlow-2.**

# **A -** Steps:

- **1.** User Agency will fill the Part-1 & Part- II (Seeking recommendation of Standing Committee of NBWL/SBWL) under Wild Life Clearance Type.
- **2.** Wild Life warden will fill SIR.
- **3.** Wild Life warden will fill Part-3.
- **4.** Chief Wild Life warden may fill SIR, it is optional step.
- **5.** Chief Wild Life warden will fill Part-4.
- **6.** Chief Wild Life warden will generate Factsheet through My Task.
- **7.** Chief Wild Life warden will generate Agenda through Agenda Management.
- **8.** Chief Wild Life warden will submit MOM through MOM Management.
- **9.** State Secretary will approve submitted MOM with approval letter.
- **10.** Chief Wild Life Warden will publish the MOM approved by State Secretary.
- **11.** State Secretary will submit the Recommendation by filling Part-5 if the decision is taken as Recommended/Not-Recommended in the MOM.
- **12.** Chief Wild Life Warden will generate Permit Letter/Rejection Letter based on the Recommendation filled by State Secretary in Part-5.

## **Q – What is the procedure to fill the application for survey and investigation and under which workflow the proposals for survey and investigation will fall?**

**A –** The proposals for survey and investigation fall in the category of WorkFlow-1 and it depends on the values of following fields available in the application form

1. 'Whether proposal is for investigation/survey?' - Field's value should be 'Yes'.

2. 'Whether investigation/ survey involves destruction, exploitation or removal of any wild life including forest produce from National Park/ sanctuary or destruction or damage or diversion of the habitat of …' – field's value should be 'No'.

 The user has to fill Part-1 only. In Survey and Investigation proposals, Part-2 is not applicable.

### **Q – What type of changes/reply the user can make/submit as EDS reply?**

**A -** When user clicks on EDS Reply button, then user has to submit one EDS Reply form, in which he can add remarks or can attach pdf or kml file only.

 The user cannot make any modification to the already submitted application form. No changes are allowed in the application after once user submits it.

#### **Q – How will the user know if any EDS have been raised on the proposals?**

**A -** There are 2 ways available for user agency to check proposal status

#### Option 1

- 1. Go to parivesh.nic.in
- 2. Click on Track your proposal Tab.
- 3. Click on Wild Life Clearance.
- 4. Enter the proposal number that the user agency wants to track.
- 5. Click on Search
- 6. Then click on View part-1 & part-2 report
- 7. If the Current Status is visible as 'EDS\_Raised', then the proposal is pending at User Agency for EDS Reply.

#### Option 2

- 1. Login on<https://parivesh.nic.in/parivesh-ua/#/>
- 2. Click on Project Name.
- 3. Search for the Proposal No.
- 4. Check the proposal Status against the same proposal.
- 5. If the Current Status is visible as 'EDS\_Raised', then the proposal is pending at User Agency for EDS Reply. And also can check the Raised EDS details through proposal history.

#### **Q – Who can raise EDS to user agency?**

**A –** Only Wild Life warden can raise EDS to user agency.

#### **Q – How can the user reply to the Raised EDS?**

- **A –** The user can reply to the raised EDS using the following steps:
	- 1. Login on<https://parivesh.nic.in/parivesh-ua/#/>
	- 2. Go to 'WL EDS Proposals' on the left side- menu.
- 3. Click on View Details Button corresponding the proposal the user want to reply eds.
- 4. Click on EDS Reply to reply for the raised EDS.

## **Q – How can an official communicate/query to other officials?**

**A –** Officials can communicate using the available intra-state functionality among them.

- Chief Wild Life warden can raise query to Wild Life warden.
- State Secretary can raise query to Chief Wild Life warden.
- Wild Life warden can reply to the query raised by Chief Wild Life warden.
- Chief Wild Life warden can reply to the query raised by State Secretary.

## **Q – When is Management plan for areas under transmission lines required to upload?**

**A –** Management plan is required to be uploaded if the project category is 'Power Transmission Line', project category is linear and sub category of project is 'Above Ground'.

## **Q – When is Biodiversity Impact Assessment report required?**

**A –** Biodiversity Impact Assessment report is required to upload only if Area > 50 ha.

## **Q – When is Animal passage plan required?**

**A –** Animal passage plan is required to upload only if sub-category of the project is 'Above Ground'.

# **Q – List of Proposal Statuses available for WLC processing in PARIVESH 2.0 at User Agency End.**

**A -** In PARIVESH 2.0, following proposal statuses are available for WLC process.

- 1. DRAFT shows that the form is not submitted successfully. The application is still pending at User Agency Level.
- 2. Submitted shows that the form is submitted successfully, and is currently pending at WW.
- 3. Completed Site Inspection At Wild Life Warden shows that the WW has filled the site inspection report and the proposal is currently pending for recommendation of WW i.e. to fill Part-3 form.
- 4. EDS Raised shows that the WW has raised the eds and the proposal is currently pending at user agency level for EDS reply.
- 5. EDS Replied shows that the user agency has replied to the eds successfully and the proposal is currently pending at WW for recommendation.
- 6. Recommendation provided by Wildlife Warden shows that the WW has submitted the part-3 form along with SIR and the proposal is currently pending at CWW.
- 7. Completed Site Inspection shows that the CWW has filled the SIR successfully and the proposal is currently pending at CWW for recommendation (i.e. to fill Part-4 form).
- 8. Pending at Wildlife Warden shows that the intrastate query has been raised by CWW, and the proposal is currently pending at WW for query reply.
- 9. Pending at Chief Wildlife Warden shows that the intrastate query has been raised by SS, and the proposal is currently pending at CWW for query reply
- 10. Recommendation provided by Chief Wildlife Warden shows that CWW has recommended the proposal (i.e. has filled the Part-4 form), and the proposal is currently pending at CWW for generation of factsheet.
- 11. Pending for SBWL shows that the CWW has generated the factsheet and the proposal is currently pending for SBWL recommendation (i.e. pending for Agenda/MOM creation by CWW/MOM approval by SS).
- 12. SBWL Agenda Published shows that the CWW has successfully published the agenda and the proposal is currently pending for MOM creation.
- 13. Pending at State Secretary shows that the CWW has successfully published the MOM and the proposal is currently pending at state secretary for recommendation(i.e. to fill Part-5)
- 14.  $\overline{ATR}$  shows that the 'Deferred' decision has been taken for the proposal by/in the SBWL committee/meeting.
- 15. ADS shows that the 'Raise ADS' decision has been taken for the proposal by the SBWL committee/meeting.
- 16. Pending for PL/RL shows that the state secretary has filled the Part-5 successfully and the proposal is currently pending at CWW for the generation of Permit Letter/Rejection Letter based on the recommendation of SS.
- 17. Permit Letter Issued shows that the Permit Letter has been generated successfully by the CWW.
- 18. Rejection Letter Issued shows that the Rejection Letter has been generated successfully by the CWW.
- 19. Pending for PL/RL shows that the Proposal is pending at DD and SS has filled the Part-5/Recommendation form.

# **Q- Processing of EDS of proposals involving multiple divisions.**

**A-** The Wildlife warden of division having larger area can only raise EDS to User agency on behalf of all the involved wild life warden. When the wild life warden raise EDS to User agency, the proposal will be pending at user agency to take action, and WW will not be allowed to take any action till the user agency replies to the raised EDS. Based on the mutual decision eds can be raised by any of the involved Wild Life Warden.

## **Q- When will the proposal (involving multiple divisions) be moved to Chief Wild Life warden?**

**A-** When user agency submits the application/proposal involving multiple divisions, the proposal will be visible to all the involved WW in their My Task but the proposal will be moved to CWW if any of the involved WW has filled their site inspection report and part-3 form.